## **HOW TO APPLY TO ATTEND A HUNTER REGION TRIAL**

*The School Sport Website contains all information regarding Hunter events and trials. The web address is:* <https://app.education.nsw.gov.au/sport/Hunter>

This takes you to the Hunter Sports Website

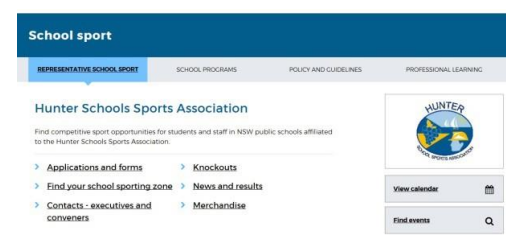

- *1.* Click on the *<Find event>* on the right hand side under the Hunter logo
- 2. Type in the event that you are wishing to trial for and click on the event.
- 3. Dialogue box with the information comes up, click on the **<***more info> (***i)** tab on the bottom right. Here you will find a summary of the event.

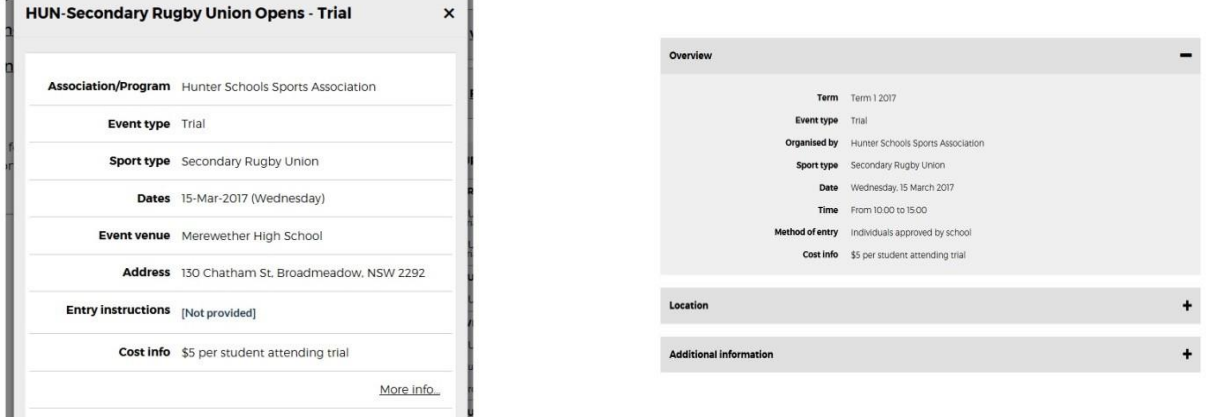

4. Click on the *<view full event info>*

There are 2 forms that should be completed in order to attend Hunter Sport Trials. The **nomination form** AND **consent form**

5. Click on the 'Individual Nomination Form'. This should be completed electronically and emailed to the convenor (the address can be found in 'contacts' tab just below) and cc'd to [kira.threadgate@det.nsw.edu.au.](mailto:kira.threadgate@det.nsw.edu.au) This should be done 2 weeks prior to the trial date. 6. Return to<https://app.education.nsw.gov.au/sport/Hunter>

7. Click on *<applications and forms>* and *<Hunter SSA consent form>* complete it in full, print and take to school for your School Sport Coordinator (Mrs Threadgate) & Principal to sign and record as attending 'School Business'.

8. The consent form should be taken with you on the day of the trial and handed to the Convener/Manager running the trial. You cannot trial without a nomination form and consent form being completed. Be sure you are aware of the costs, times and any extra information required.